## **CISCO**

# Cisco Vision

## Dynamic Signage Director

#### Cisco Vision Dynamic Signage Director

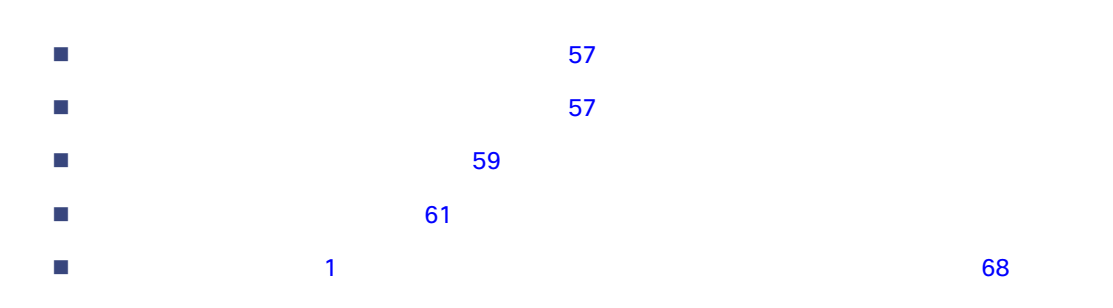

#### <span id="page-0-0"></span>■ Cisco Vision Dynamic Signage Director **THE 2009** 71 21 22

- Cisco Vision Dynamic Signage Director
- ■<br>
THE Cisco Vision Dynamic Signage Director
- <span id="page-0-1"></span>ほうしょう ほうしょう こうしゅうしょう こうしゅうしょう こうしゅうしょう  $\lambda$

#### Cisco Vision Dynamic Signage Director

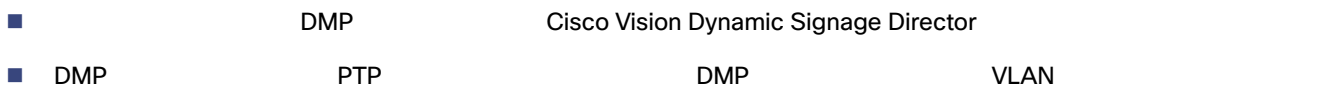

#### **Cisco Systems, Inc.** www.cisco.com/jp

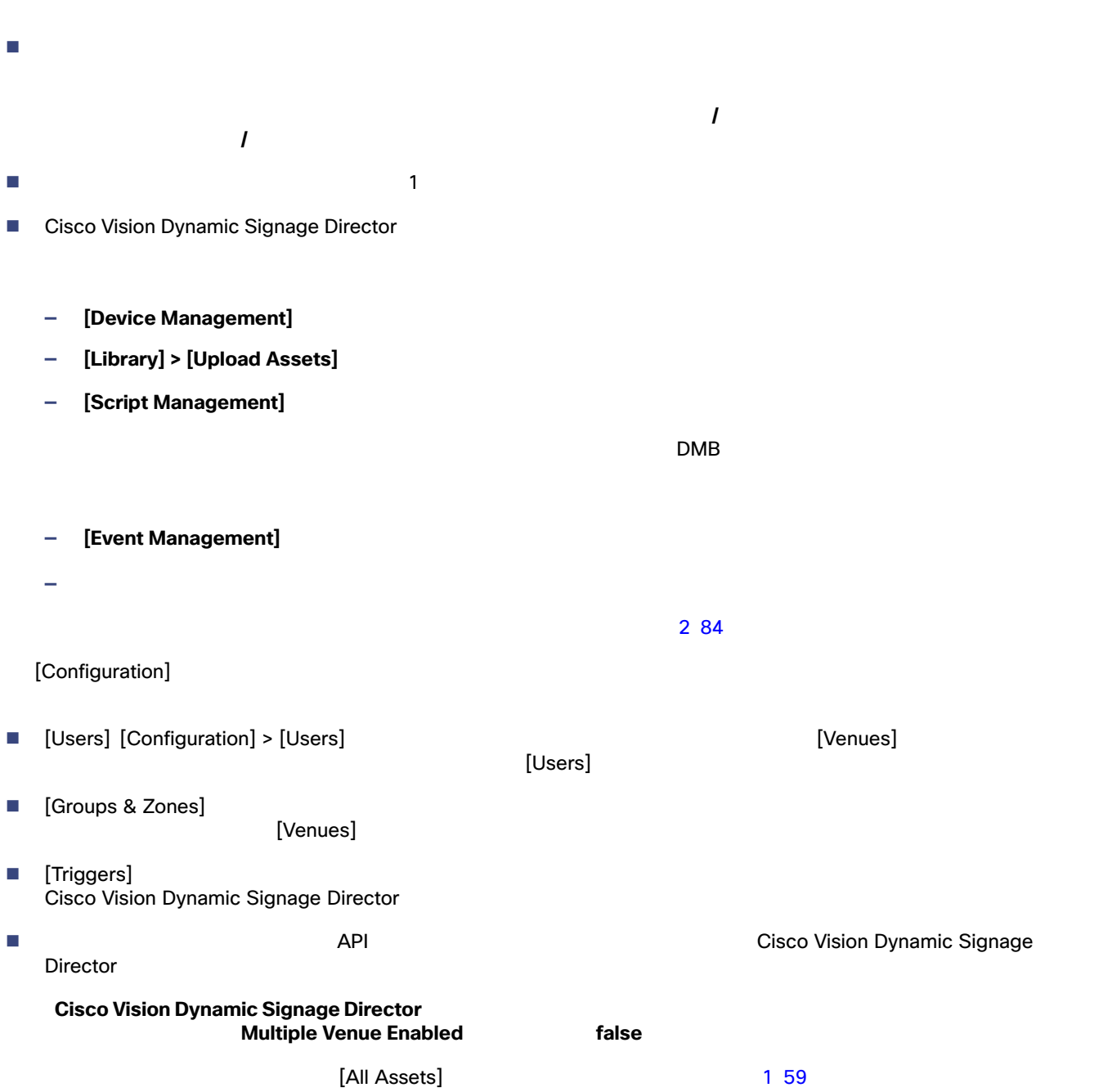

<span id="page-2-1"></span>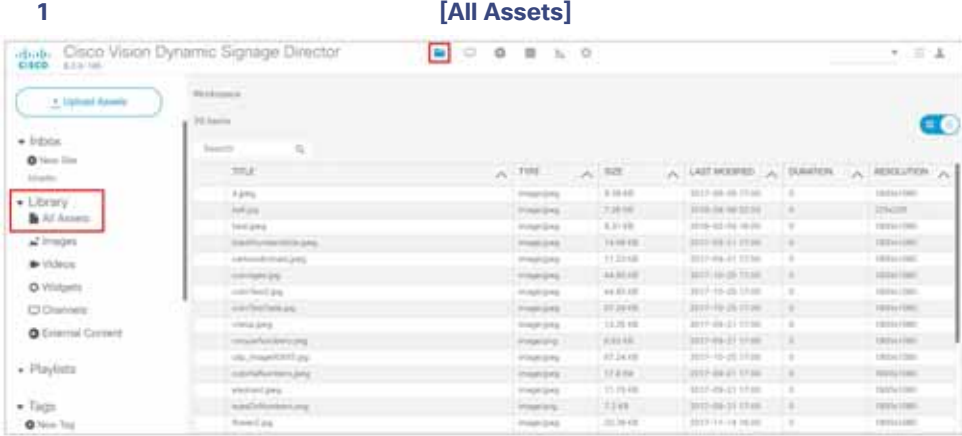

<span id="page-2-0"></span>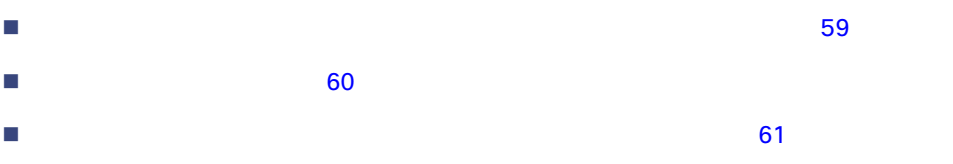

<span id="page-2-2"></span>Cisco Vision Dynamic Signage Director 5.0

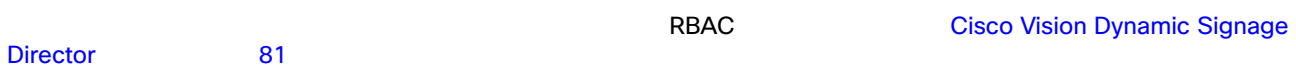

### Administrator

Cisco Vision Dynamic Signage Director

Cisco Vision Dynamic Signage Director

- Cisco Vision Dynamic Signage Director
- Cisco Vision Dynamic Signage Director
- 施設管理者および施設オペレータのロールを持つユーザーの作成
- $\blacksquare$

### **Content Manager**

Cisco Vision Dynamic Signage Director

- [Configuration] > [Venue]
- $R$
- 現在選択されている施設スコープまたはすべての施設に関連付けるプレイリストやスクリプトの作成
	- Venue Administrator

Cisco Vision Dynamic Signage Director

- **Device Management**
- **[Library] > [Upload Assets]**
- **[Script Management]**
- システム設定:コマンドのサポートが制限された読み取り専用アクセス
- 

■ [Configuration] > [Devices] The South Configurations] [Channels Definitions] [Luxury Suites]

### **Venue Operator**

- [Configuration] > [Users]
- 権限が付与された施設の施設スコープの選択
- $\blacksquare$
- 権限が付与された施設でイベント中に行うスクリプトおよび関連するステート機能の実行
- [Device Management]

Cisco Vision Dynamic Signage Director

Cisco Vision Dynamic Signage Director

- <span id="page-3-0"></span> $\blacksquare$
- 
- $\blacksquare$

 $BAT$ 

<span id="page-4-2"></span><span id="page-4-1"></span> $1$  or  $1$  or  $\sim$   $1$  or  $\sim$   $1$  or  $\sim$   $1$  or  $\sim$   $1$  or  $\sim$  施設固有のスクリプトを作成する場合は、次の手順を実行します。 **a.** しゅうしょく こうしょうしょく こうしょうしょうしょうしょうしょう **b.**  $\blacksquare$ **c.**  $\sqrt{2\pi}$ d. **d.** Recognization of the problem of the problem of the problem of the problem of the problem of the problem of the problem of the problem of the problem of the problem of the problem of the problem of the problem of th

**e.**  $\bullet$ 

 $\blacksquare$  $\blacksquare$  $\lambda$  /  $\lambda$  /  $\lambda$ 

 $\sim$  1  $\sim$  1  $\sim$  1

- Cisco Vision Dynamic Signage Director
- <span id="page-4-0"></span> $\Box$ 
	- [Cisco Vision Dynamic Signage Director](#page-5-0) での複数施設サポートの有効化 62 ページ)(必須) ■ [Cisco Vision Dynamic Signage Director](#page-6-0) 63 ■ [Cisco Vision Dynamic Signage Director](#page-7-0) **54** 04 ■ [Cisco Vision Dynamic Signage Director](#page-10-0) 67  $\blacksquare$
	- $\square$

### <span id="page-5-0"></span>Cisco Vision Dynamic Signage Director

**The Cisco Vision Dynamic Signage Director 2.0 and 2.0 and 2.0 and 2.0 and 2.0 and 2.0 and 2.0 and 2.0 and 2.0 and 2.0 and 2.0 and 2.0 and 2.0 and 2.0 and 2.0 and 2.0 and 2.0 and 2.0 and 2.0 and 2.0 and 2.0 and 2.0 and 2.0** Vision Dynamic Signage Director で集中型サーバーとリモート サイトをサポートするには、[Multiple Venue Configuration]

**Cisco Vision Director Multiple Venue Enabled false** 

### **Cisco Vision Dynamic Signage Director**

- 1. Cisco Vision Dynamic Signage Director
- **2.** [Configuration] > [System Configuration] > [Dynamic Signage Director Configuration] > [Multiple Venue Configuration]

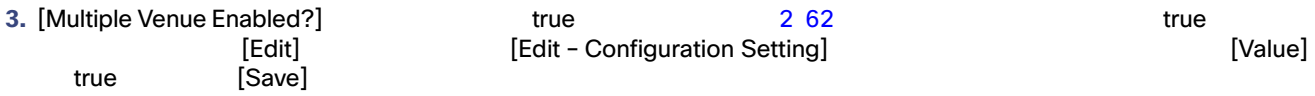

### <span id="page-5-1"></span>2 **[Management Dashboard]**

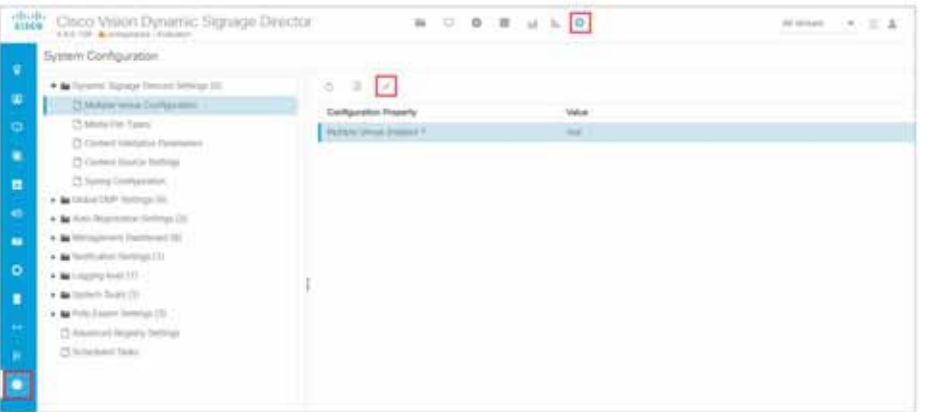

**4.** [Refresh]

**5.** [Save]

Cisco Vision Dynamic Signage Director  $\frac{363}{26}$ multiVenueDeployment

<span id="page-6-1"></span>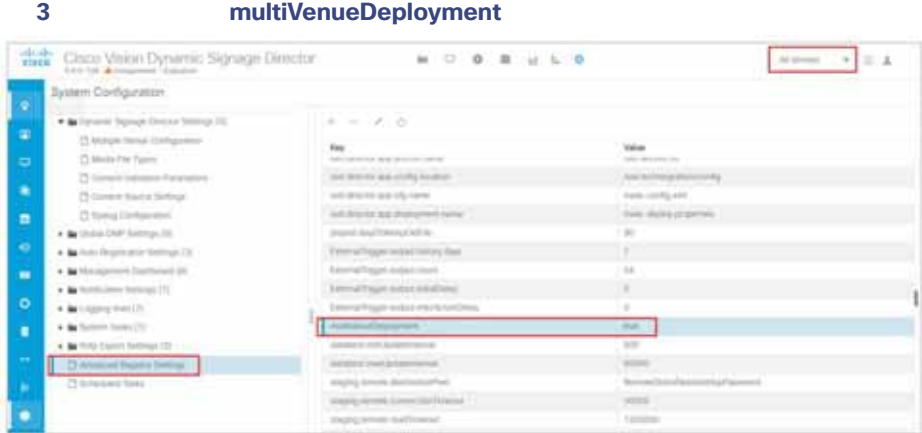

- **6.** [Main Menu]
- 7. [Configuration] > [Venues] [Venues]

ヒント:複数施設サポートを有効にする前にすでに [Configuration] を開いていた場合は、ウィンドウを更新して [Venues]

### <span id="page-6-0"></span>Cisco Vision Dynamic Signage Director

Cisco Vision Dynamic Signage Director

### **Cisco Vision Dynamic Signage Director**

- 1. Cisco Vision Dynamic Signage Director
- **2.** [Configuration] > [Venues] 4 63
- **3.**  $[+]$

<span id="page-6-2"></span>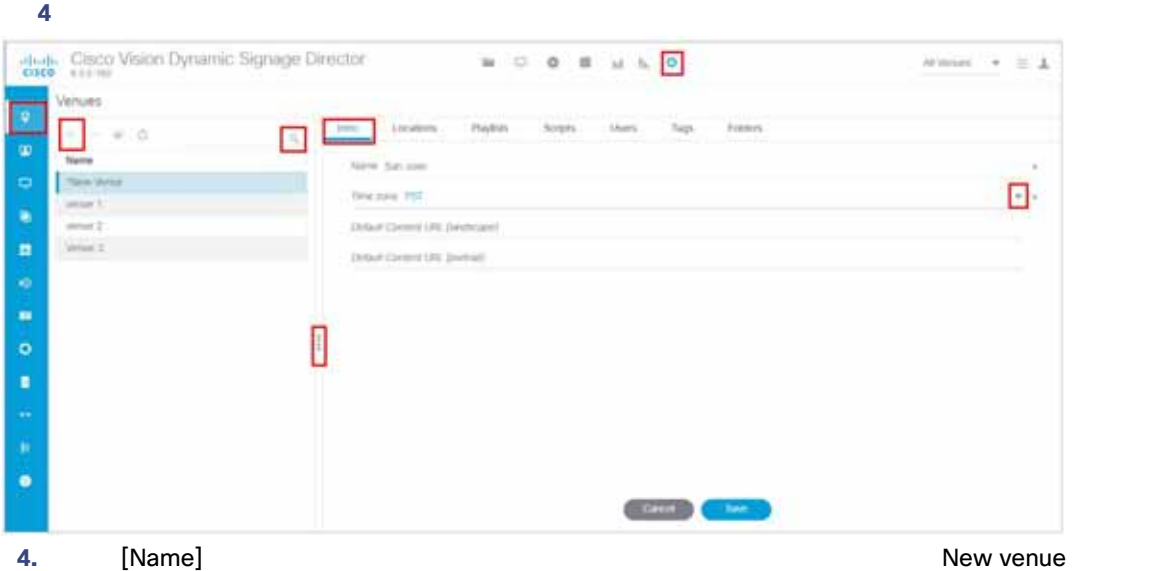

- **5.** [Time zone]
- **6.** [Default Content URL (landscape)]
- **7.** [Default Content URL (portrait)]
- <span id="page-7-0"></span>**8.** [ Save ]

### Cisco Vision Dynamic Signage Director

### Cisco Vision Dynamic Signage Director [Configuration] > [Venues]

Cisco Vision Dynamic Signage Director

Signage Director

 $\blacksquare$  $\blacksquare$ 

 $\blacksquare$ 

### <span id="page-7-1"></span>Cisco Vision Dynamic Signage Director

- 各オブジェクトは、ユーザーを除いて、単一施設の関連付けに限られます。
- 割り当てられた施設管理者ロールまたは施設オペレータ ロールを持つユーザーのみを、管理者が 1 つまたは複数の施設
- **日本の** Cisco Vision Dynamic Signage Director
	- **—** 管理者 Administrator
	- **Content Manager**
	- **Event Operator**
	- **Venue Administrator**
	- **—** 施設オペレータ Venue Operator

注意:ロケーションがすでにグループ**/**ゾーン設定に含まれている場合、ロケーションに対して施設の関連付けまたは関連付

 $\blacksquare$ 

Cisco Vision Dynamic

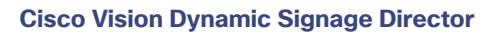

<span id="page-8-0"></span>1. Cisco Vision Dynamic Signage Director

<span id="page-8-3"></span>図 **5** ロケーションを施設に関連付ける例

- 2. [Configuration] > [Venues]
- **3.** [Venue]
- <span id="page-8-2"></span><span id="page-8-1"></span>**4.** 選択した施設にオブジェクト タイプを割り当てるには、次の操作を行います。
	- **a.** [Locations] [Playlists] [Scripts] [Users] [Tags] [Folders]
	- **b.** [Available]

 $\rm Ctrl$ 

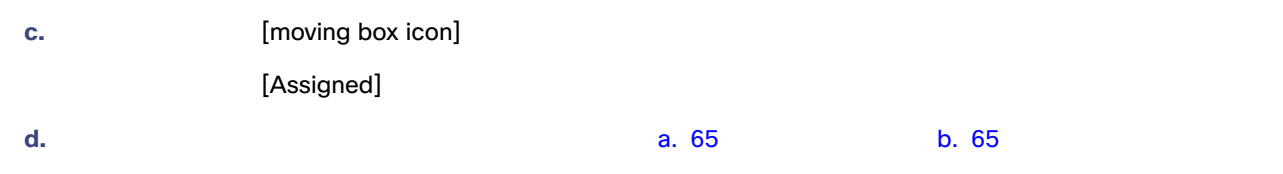

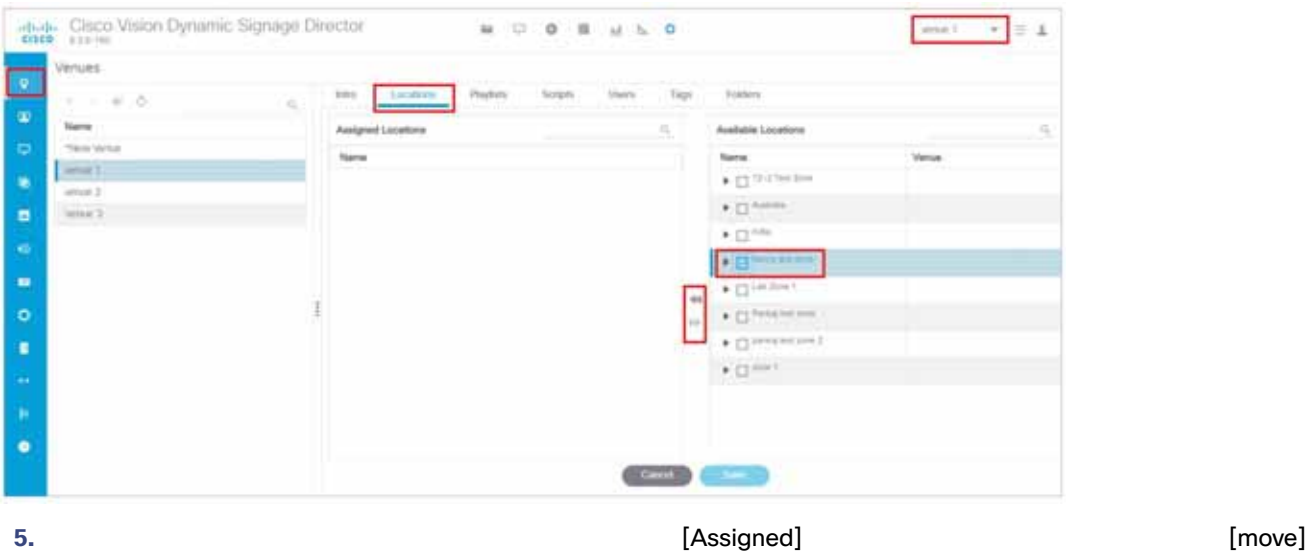

**6.** [Save]

<span id="page-9-1"></span><span id="page-9-0"></span>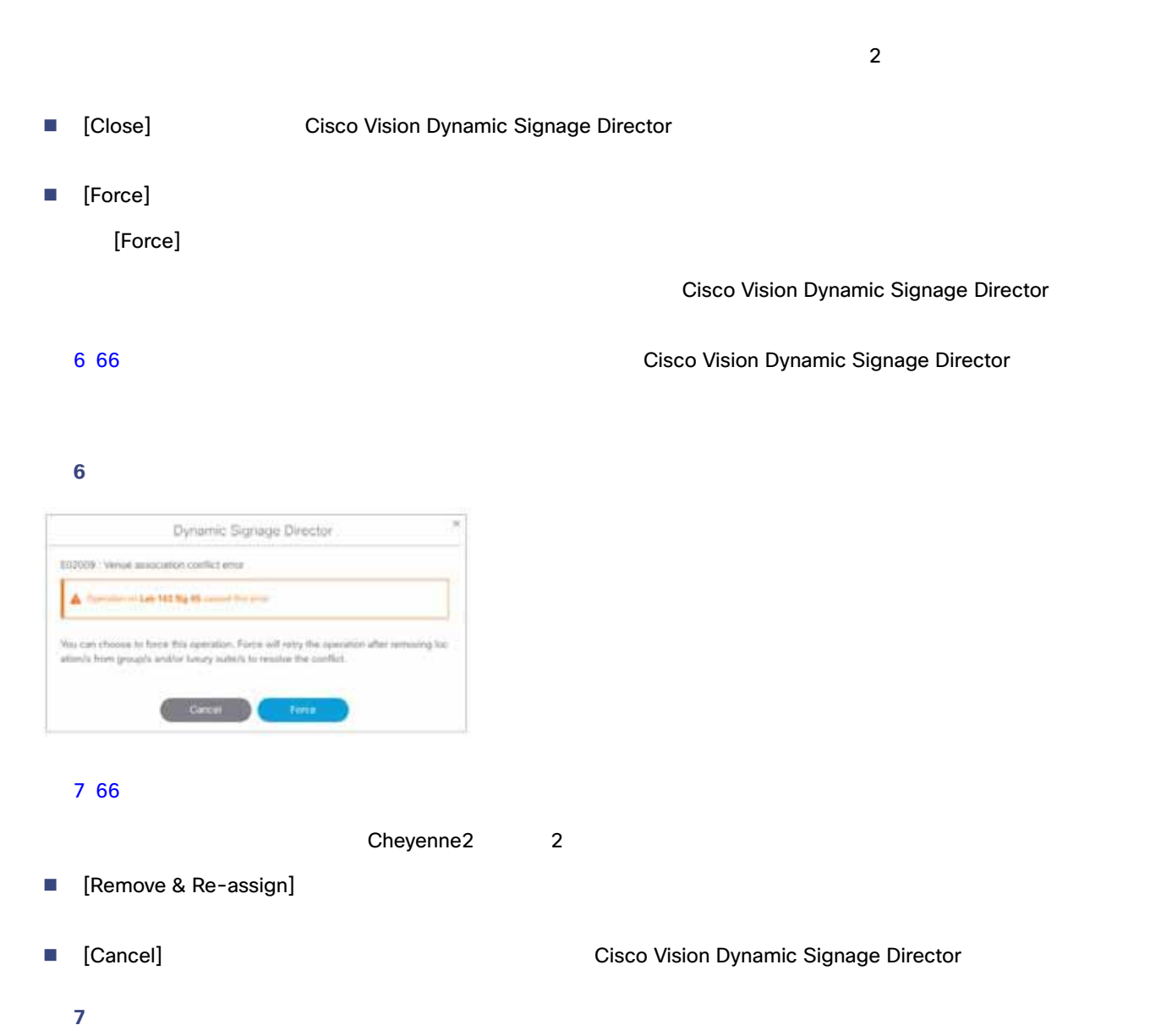

<span id="page-9-2"></span>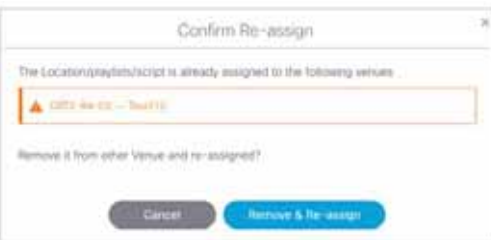

### <span id="page-10-0"></span>Cisco Vision Dynamic Signage Director

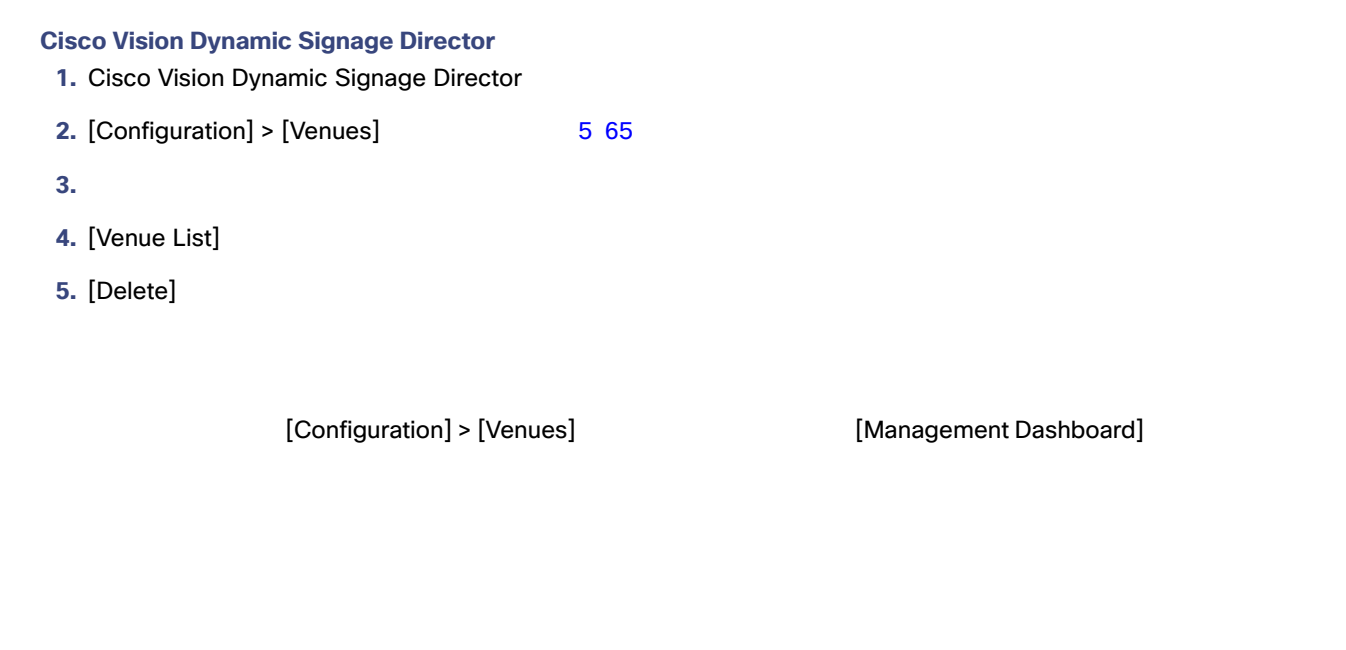

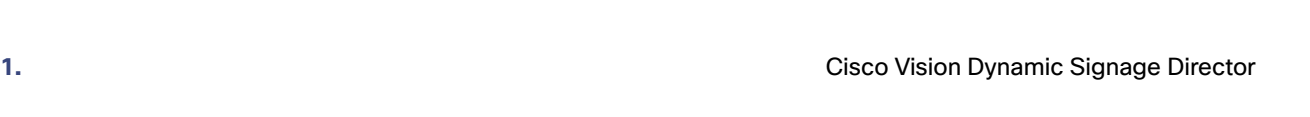

### **2.** ウィンドウの上部で施設セレクタ ドロップダウンボックスを探します。

8 67 Cisco Vision Dynamic Signage Director

<span id="page-10-1"></span> $f(60)$ 

### <span id="page-10-2"></span>8 **[Venue Selector]**

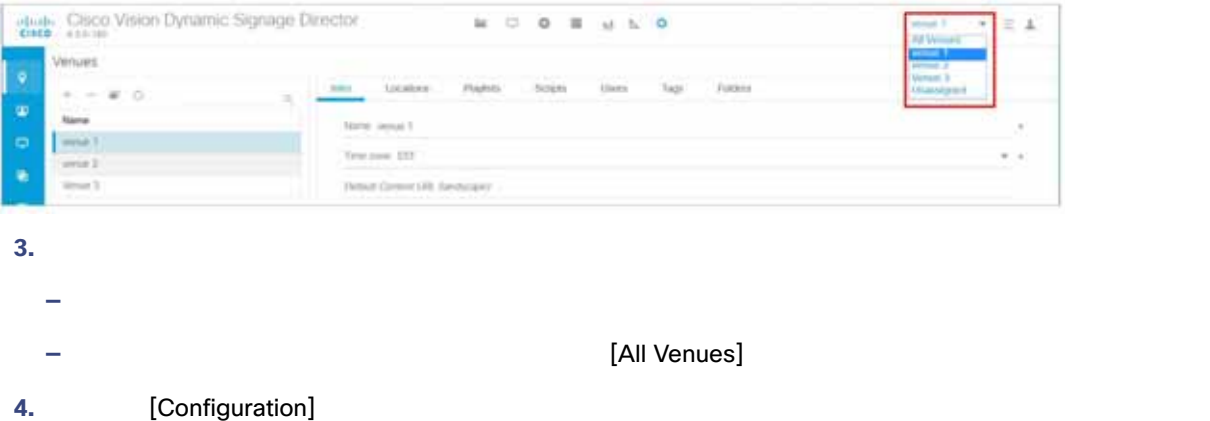

 $\mathbf 1$ 

### <span id="page-11-1"></span>[System Status]

 $\Box$ DMP  $\Box$ 

### 1. **Cisco Vision Dynamic Signage Director**

### 2. [System Status] > [Monitor and Status]

<span id="page-11-2"></span>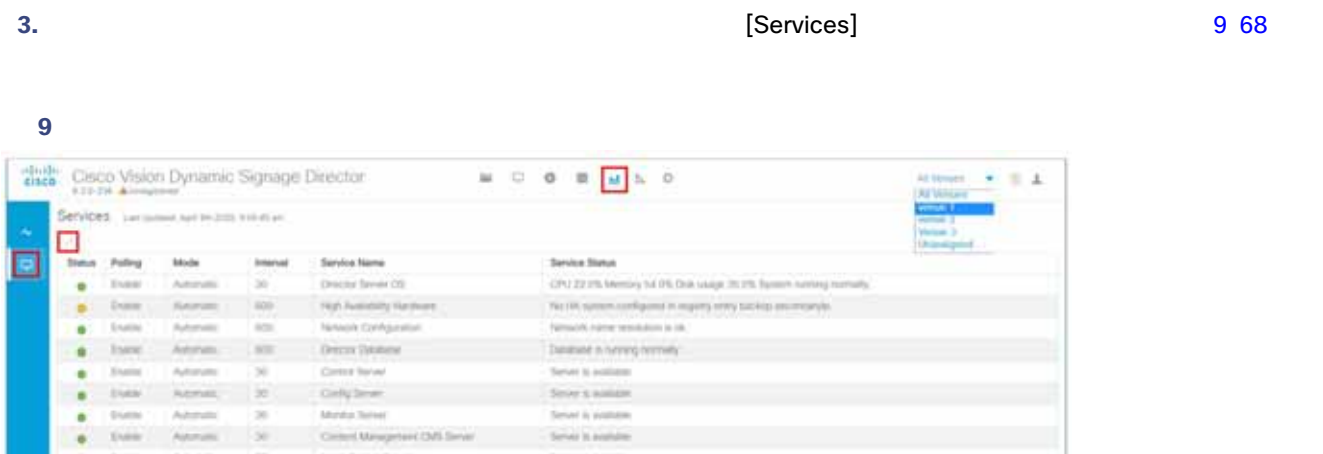

m

CLOM & NOT program. CLOM or minimum is stoved trying for mach. NJ 104, 170, 23

<span id="page-11-0"></span>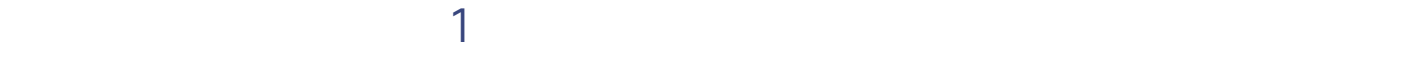

**CLEAR Server** 

 $\overline{BAT}$  example by  $\overline{BAT}$ 

ートには、BAT するTSV アイルコンピュートについては、エクスポートについては、インポートについては、コンポートについては、インポートについては、インポートについてはないます。これらの作業の詳細についてはないます。こ **[Cisco Vision Director Bulk Administration Tool](https://www.cisco.com/c/en/us/td/docs/Sports_Entertainment/cisco-vision/dynamic-signage-director/admin-guides/server/BAT/6-0/CiscoVision-Bulk-Admin-Tool.html)** 

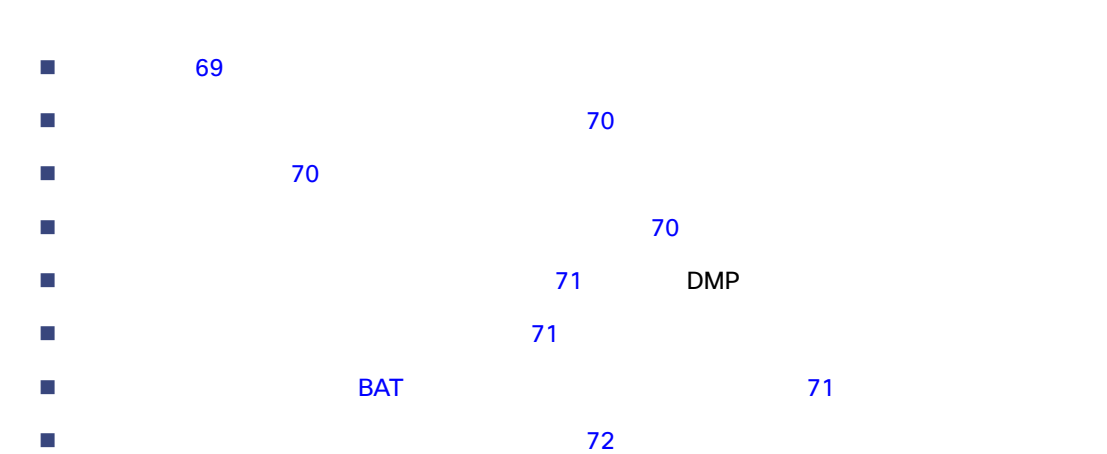

68

 $\mathbf 1$  , and  $\mathbf 2$  or  $\mathbf 1$  or  $\mathbf 2$  or  $\mathbf 2$  or  $\mathbf 2$  or  $\mathbf 2$  or  $\mathbf 2$  or  $\mathbf 2$  or  $\mathbf 2$  or  $\mathbf 2$  or  $\mathbf 2$  or  $\mathbf 2$  or  $\mathbf 2$  or  $\mathbf 2$  or  $\mathbf 2$  or  $\mathbf 2$  or  $\mathbf 2$  or  $\mathbf 2$  or  $\mathbf 2$  o

<span id="page-12-0"></span>Cisco Vision Dynamic Signage Director **Cisco Vision Dynamic Signage Director**<br>Multiple Venue Enabled false **Multiple Venue Enabled**  次のオブジェクト タイプが設定されていて、施設ごとに一意であることを確認する必要があります。 オブジェクトが関連付けられている施設を簡単に識別できるように、オブジェクト名にプレフィックスを割り当てる命 WEST-SIDE-VENUE WE-Script1 WE-Script2 WE-Playlist1 WE-Location1  $\blacksquare$ down DMP  $\mathsf{DMP}$ たとえば、Cisco Vision Dynamic Signage Director のすべての DMP で構成されるグループ ALL-DMPs がある場合は、 ALL-DMPs-Venue1 All-DMPs-Venue2 ALL-DMPs-No-Venue

#### $\blacksquare$  DMP  $\blacksquare$

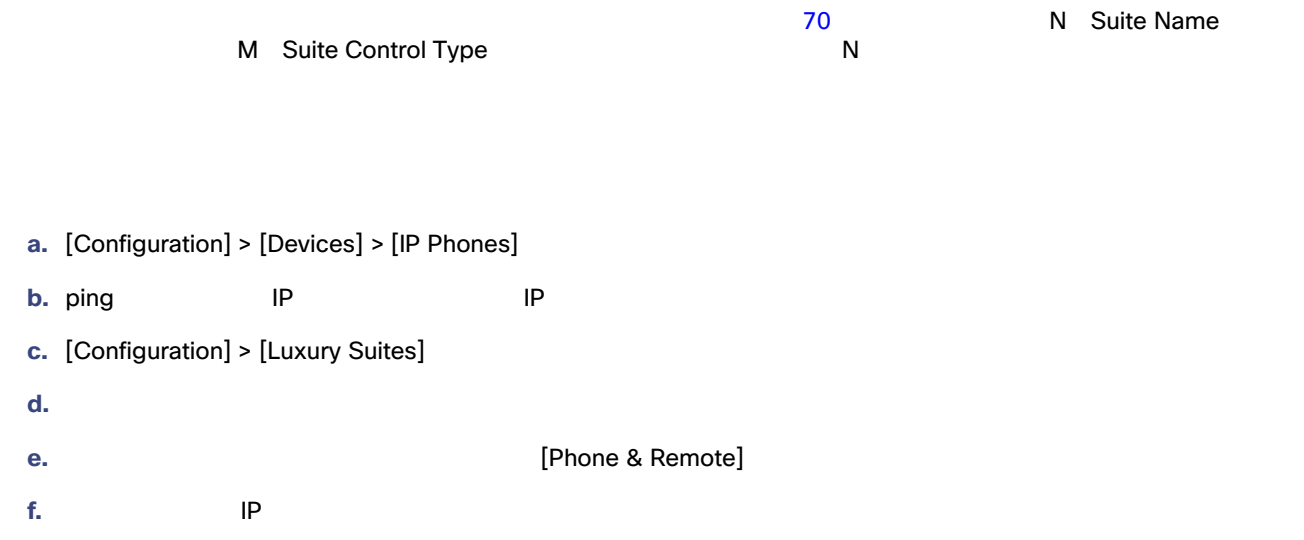

<span id="page-13-0"></span> $\mathbf 1$ 

<span id="page-13-1"></span>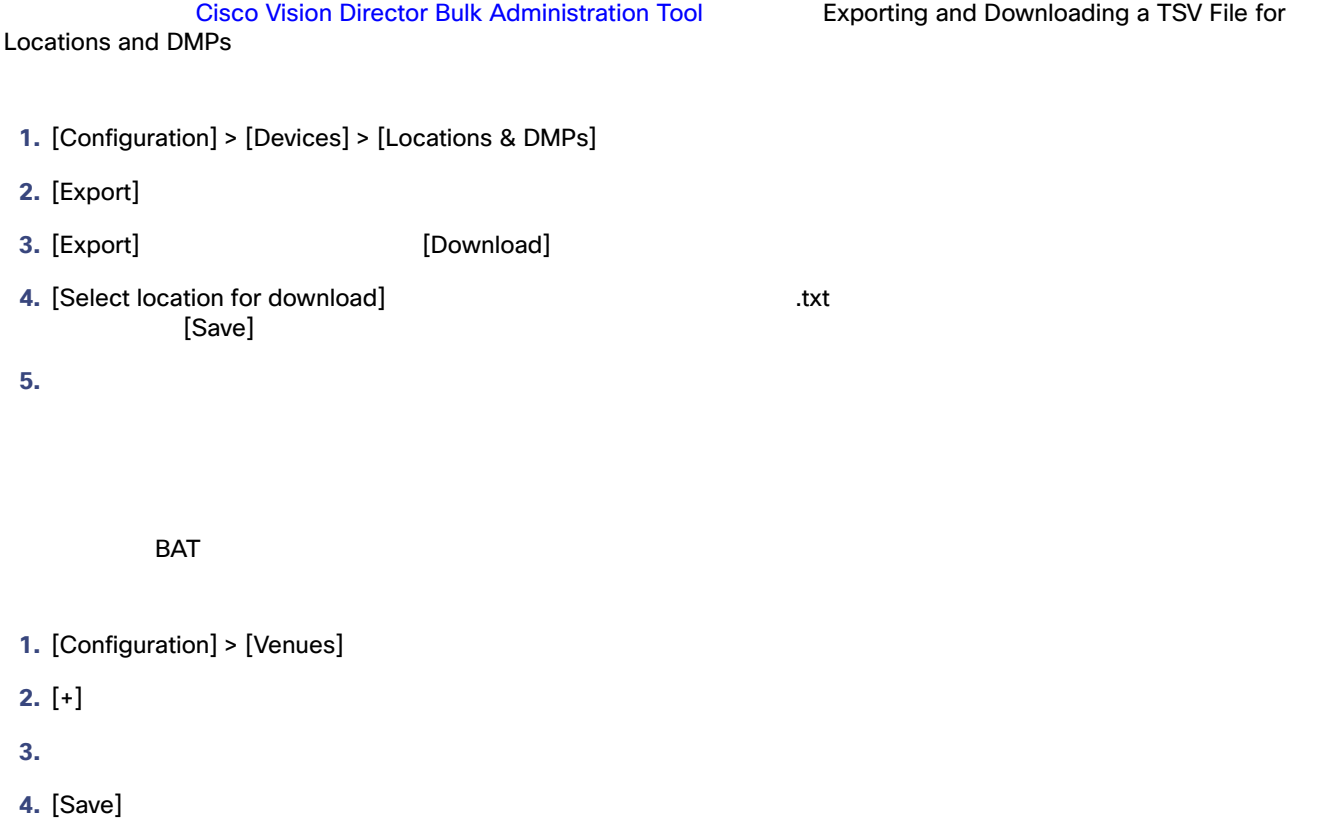

<span id="page-13-2"></span>1. [Configuration] > [Groups & Zones] > [Location<->Group]

**2.** [Groups]

<span id="page-13-3"></span>**3.** (a)

- **4.** [Locations]
- **5.** Ctrl **Shift** Shift **All the Shift the Shift the Shift of Shift and Development of Shift and Development of Shift and Development of Shift and Development of Shift and Development of Shift and Development of Shift and**
- **6.** [Remove From Groups]
- **7.** ロケーションの削除を必要とするすべてのグループについて、ステップ 3. 70 [ページ\)を](#page-13-3)繰り返します。
- **8.**  $\blacksquare$

 $\mathbf 1$  , and  $\mathbf 2$  or  $\mathbf 1$  or  $\mathbf 2$  or  $\mathbf 2$  or  $\mathbf 2$  or  $\mathbf 2$  or  $\mathbf 2$  or  $\mathbf 2$  or  $\mathbf 2$  or  $\mathbf 2$  or  $\mathbf 2$  or  $\mathbf 2$  or  $\mathbf 2$  or  $\mathbf 2$  or  $\mathbf 2$  or  $\mathbf 2$  or  $\mathbf 2$  or  $\mathbf 2$  or  $\mathbf 2$  o

<span id="page-14-3"></span><span id="page-14-2"></span><span id="page-14-1"></span><span id="page-14-0"></span>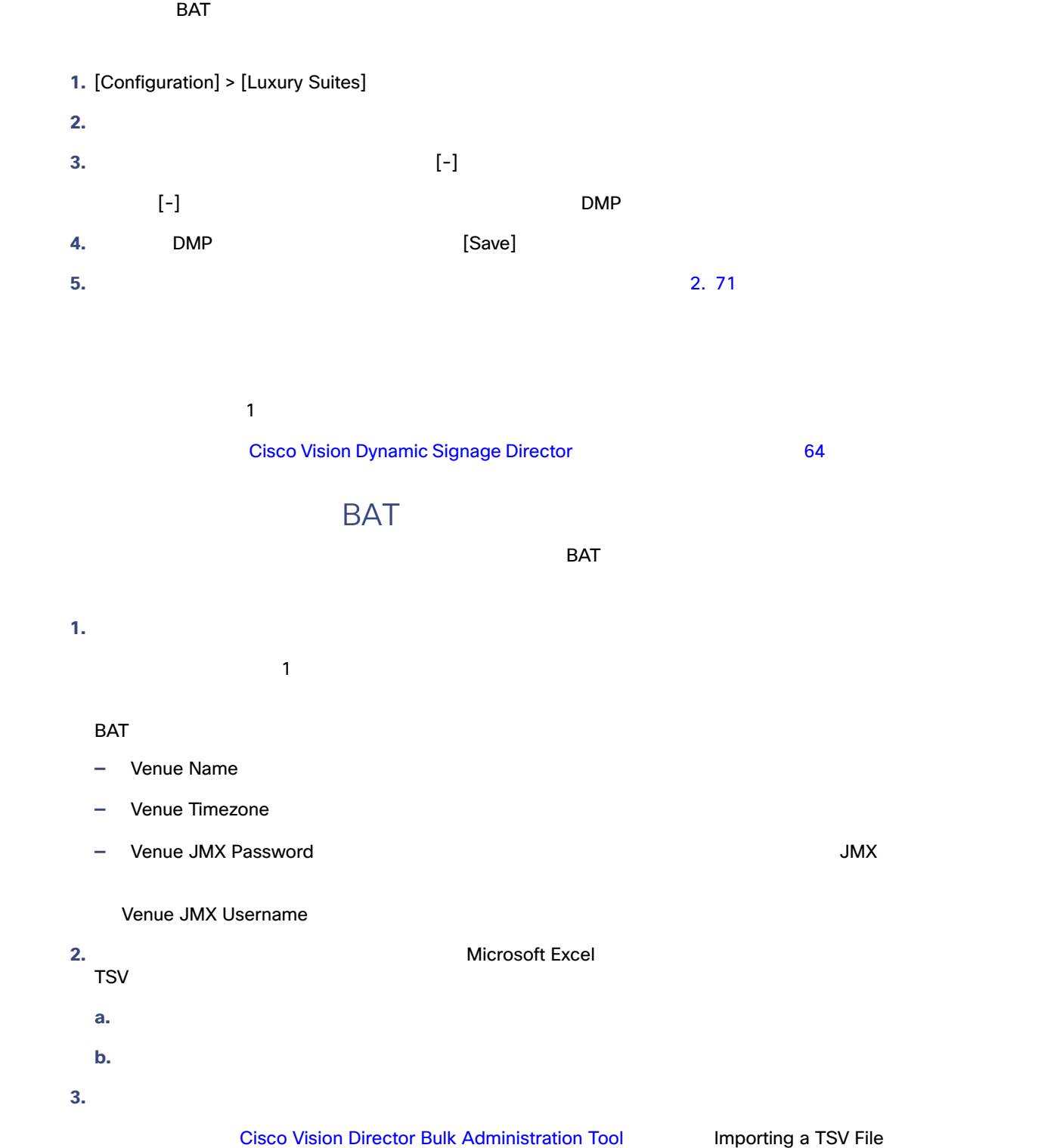

**<sup>4.</sup>** [Configuration] > [Venues]

<span id="page-15-0"></span>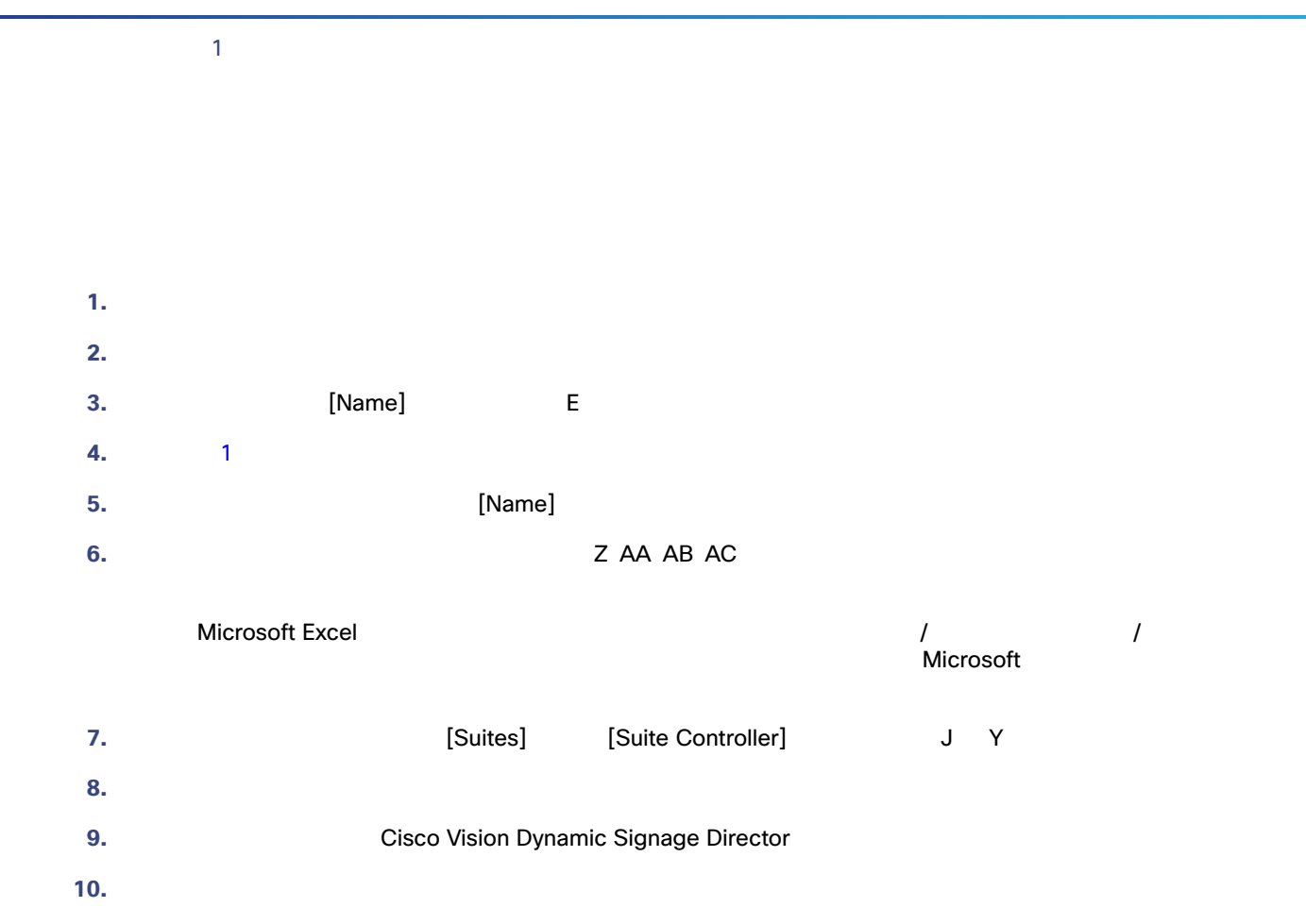